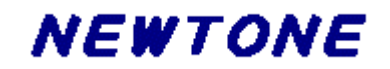

## 郵便番号処理コンポーネント

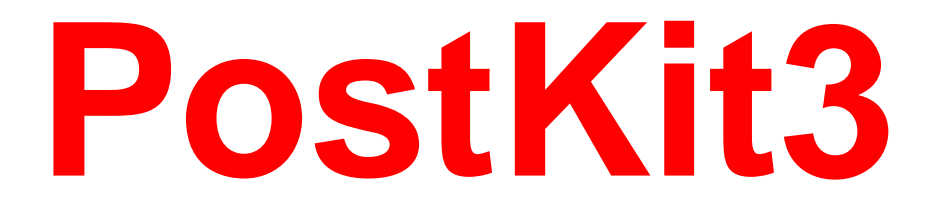

プログラミングガイド

# 目次

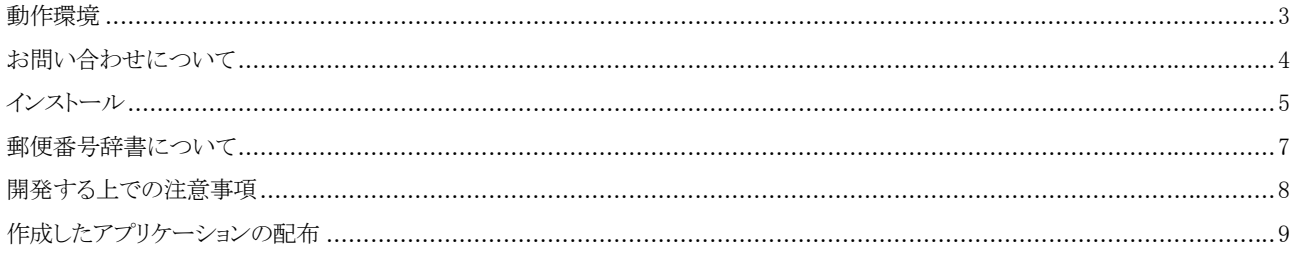

表記中の社名、製品名などは各社の商標又は登録商標です。 ※本仕様、及び価格などは予告なしに変更する場合があります。

## <span id="page-2-0"></span>動作環境

1)対応プラットフォーム PostKit3.NET: Windows 2000/XP/Vista/7, Windows Server 2003/2008 .NET Framework 2.0 以上 PostKit3: Windows 2000/XP/Vista/7, Windows Server 2003/2008 Internet Explorer 4.0 以上 2)対応開発コンテナ PostKit3.NET: Visual Studio 2005/2008/2010,IIS5.0/6.0/7.0 PostKit3: Visual Basic 6.0,Visual C++ 6.0/2003/2005/2008/2010,Delphi 4/5/6/7,C++Builder 4/5/6,IIS4.0/5.0/6.0/7.0

※すべて日本語環境です。

## <span id="page-3-0"></span>お問い合わせについて

弊社にお問い合わせされる場合は、以下の項目をお知らせいただきますようお願いいたします。 ユーザ情報

1)ユーザ ID(UID-XXXXXX) 2)お名前(法人登録の場合は、会社名も併せてお知らせください。) 3)ユーザ登録している電話番号、FAX 番号もしくはメールアドレス 4)有償サポート契約を結ばれている方は契約番号

## 製品に関する情報

1)製品名 2)バージョン 3)製品のシリアル No. 4)ocx もしくは dll ファイルのタイムスタンプ

## 開発環境及び使用機器に関する情報

 $1)$  OS 2)開発コンテナ 3)利用形態(.NET クラスライブラリ or ActiveX or DLL)

#### ご質問の内容

どのようにしたらその症状が発生するのか、あるいはどのような事柄が聞きたいのか、できるだけ簡潔にご説明ください。文章で 説明するのが難しい場合は、再現性のあるプログラムをメールにて添付していただいた方がよりスムーズに解決する場合もござ いますので、その場合はプログラムを LZH もしくは ZIP 形式で圧縮していただき、お送りください。 また、製品とは関係のないプログラミング技法や WindowsAPI などに関するご質問にはお答えいたしかねますので、予めご了承 ください。

## 問い合わせ先

「お使いになる前に」(パッケージ版は同梱の折込案内、ダウンロード版は別の PDF ファイル)のサポートについてをご覧くださ  $\mathbf{V}^{\lambda}$ 

#### 注意

1PC 開発ライセンスはユーザ登録された方がサポート対象となります。

## <span id="page-4-0"></span>インストール

●インストール後のフォルダの構成 PostKit3 のセットアップ後のフォルダ構成と、セットアップされる各ファイルは以下の通りです。

## PostKit3.NET

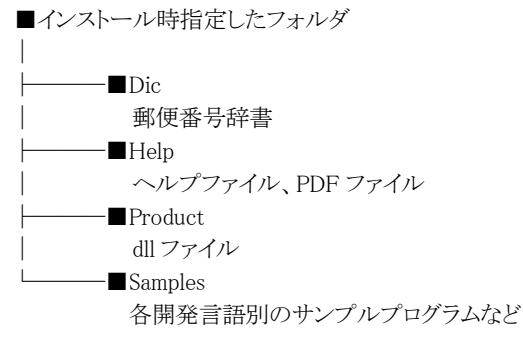

## PostKit3

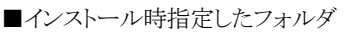

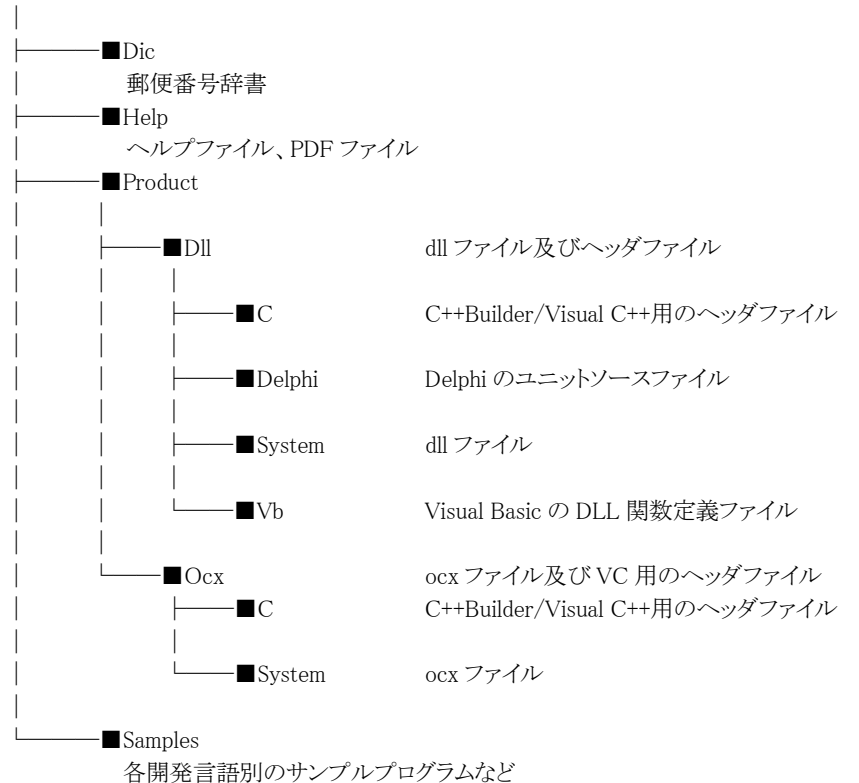

●インストール後の手順

PostKit3のインストール後、クラスライブラリ及びActiveXコントロールを使用して開発を行うには以下の手順が必要です。(PostKit3 の DLL を使用する場合は必要ありません。)

## 開発環境への組み込み

## .NET クラスライブラリを利用する場合

(1)Visual Basic.NET,Visual C#.NET,Visual C++.NET の場合

1.「プロジェクト(P)」メニューから「参照の追加(R)」を選択します。(もしくはソリューションエクスプローラーの参照設定を選択し、 マウスで右クリックした後に「参照の追加(R)」を選択)

2.「参照」タブを選択し、"Newtone.PostKit3.dll"を選択してから「OK」ボタンを押します。

## ActiveX を利用する場合

(1)Visual Basic 6.0 の場合

1.「プロジェクト(P)」メニューから「コンポーネント(O)」を選択します。

2.「コントロール」から[PostKit3 ActiveX Component]を選択して「OK」ボタンを押します。

(2)Visual C++ 6.0 の場合

1.「プロジェクト(P)」メニューから「プロジェクトへ追加(A)」、「コンポーネントおよびコントロール(P)」を選択します。

2.「コンポーネントおよびコントロールギャラリ」から「Registered ActiveX Controls」を選択します。

3.「PostKit3 ActiveX Component」を選択し、「挿入(S)」ボタンを押します。

(3)Delphi 4/5/6/7,C++Builder 4/5/6 の場合

1.「コンポーネント(C)」メニューから「ActiveX コントロールの取り込み(X)」を選択します。(Delphi7 はアクセラレータ文字は付加 されておりません)

2.「ActiveX コントロールの取り込み」から[PostKit3 ActiveX Component]を選択して「インストール」ボタンを押します。

※本コントロールをインストールすると、レジストリへは自動的に登録されますが、その後手動で行いたい場合は以下の解説をお 読みください。

●レジストリの登録及び解除について

手動で ActiveX をレジストリに登録したり解除したりする場合は、

(登録)「REGSVR32 "<path>¥ PostKit3.ocx"」

(解除)「REGSVR32 /U "<path>\ PostKit3.ocx"」

と実行します。

オプションをつけて、レジストリ登録・解除を実行する場合は、Windows の「ファイル名を指定して実行」などを使用します。 ※<<path>は ActiveX が存在するパスを指します。

## <span id="page-6-0"></span>郵便番号辞書について

#### カナデータ

都道府県、市区町村、町域のカナデータは促音・拗音を小書きで表記したものを採用しております。 例:北海道 --> ホッカイドウ

## 大口事業所データ

郵便事業株式会社から提供される郵便番号データにはカナの項目がないため、事業所によっては町域名のカナが設定されてい ないものがあります。(都道府県、市区町村のカナについては PostKit2 以降で対応しております) また、旧住所のままで提供される事業所については一般データと同期を取るため、辞書データには含んでおりません。

## PostKit.dat ファイル

市区町村名及び町域名について、"の"と"乃"や"ヶ"と"ケ"を同一視する様な、細かな変換情報を設定できます。 変換情報を設定することにより、通常の検索と比べ検索精度を高めることができますが、変換情報数に応じて検索処理時間は若干 長くかかります。

PostKit.dat ファイルを参照するのは、市区町村名及び町域名を設定した検索及び住所分割処理の場合です。

記述方法に関しては、こちらで用意した PostKit.dat ファイルを参照してください。なお、こちらで用意したファイルは自由に変更(行 の追加・削除)して構いません。 PostKit.dat の構造は PostKit/PostKit2 と同じですので、そのままお使いいただけます。

※使用できる桁及び行数の制限 桁数:最大 80 桁 行数:最大 2000 行

※使用上のご注意 PostKit.dat ファイルは、郵便番号辞書と同じパスに置いてください。

PostKit2.dic, PostKit2.idx, PostKit2.ix1 ファイル

3 つのファイルの構造は PostKit2 と同じです。

## <span id="page-7-0"></span>開発する上での注意事項

#### 付属のサンプルについて

PostKit3.NET の WinForm 以外のサンプルはそのままでは動作しないため、各フォルダにある ReadMe.txt の指示に従ってくださ い。

## 検索について

Find メソッドもしくは PostKitFind 関数を使用して連続で検索する場合、直前に読み込んだデータがプロパティ及びメンバ変数に設 定されているため、思ったような結果が得られないことがあります。

その場合は、検索条件を設定する前に ClearString メソッドを実行、もしくは POSTKIT\_DATA 構造体を初期化した上で検索を行っ てください。

## 住所の分割及びバーコード文字列の取得について

住所文字列に正確な住所が設定されていない場合、正しい結果が得られないことがあります。 特にバーコード文字列取得の場合は郵便番号辞書と比較する際、通称や略称のままだとエラーとなってしまいますので、正確な住 所を設定してください。また、バーコード文字列を取得する場合には 7 桁郵便番号も設定するようにしてください。

バーコード文字列取得時の注意:

住所文字列内の漢数字の取り扱いについては、"丁目"・"丁"・"番地"・"番"・"号"・"地割"・"線"・"の"・"ノ"の前にある場合が抜 き出し対象となります。対応する漢数字は、"〇","一","二","三","四","五","六","七","八","九","十","百","千"です。ただし、 算用数字と漢数字が混ざっている場合は正しく抜き出すことができません。

大口事業所や私書箱の個別番号が設定されている事業所などの場合は、カスタマーバーコード画像を作成する際に決められ た文字列を設定するため、当関数を使用する必要はありません。詳しくはカスタマーバーコードに関する資料などをご覧くださ い。

#### XML 出力について

SaveToXml メソッドもしくは PostKitSaveToXml 関数を使用すると、検索結果を XML ファイルに出力できますが、検索した結果の件 数が 1000 件を越える場合は、1001 件目以降を除いて最初から 1000 件のみ XML に出力します。その場合、FindCount プロパティ もしくは PostKitFind 関数の戻り値が、Find タグ(例:<Find Count = "5">)に設定されるため、検索結果が 1000 件以上の場合は属性 値と実際に出力される件数(1000)は異なります。

検索結果の値は、次のように出力されます。

XML ファイルを閲覧するためには、Internet Explorer のバージョン 5 以降が必要です。

都道府県名:新潟県/市町村名:長岡市/町域名:新町で検索し、Unicode 形式で出力した例:

 $\langle ? \text{xml version} = "1.0" encoding = "utf-16" ? \rangle$ <PostKit3>

 $\langle$ Find Count="5">

- <Data PostCode5="940" PostCode7="9400022" JisCode="15202" PrefKana="ニイガタケン" PrefKanji="新潟 県" CityKana="ナガオカシ" CityKanji="長岡市" TownKana="ヒガシアラマチ" TownKanji="東新町" No="  $OrgName="''$  />
- <Data PostCode5="940" PostCode7="9400023" JisCode="15202" PrefKana="ニイガタケン" PrefKanji="新潟 県" CityKana="ナガオカシ" CityKanji="長岡市" TownKana="アラマチ" TownKanji="新町" No=" OrgName=""  $/$
- <Data PostCode5="940" PostCode7="9400024" JisCode="15202" PrefKana="ニイガタケン" PrefKanji="新潟 県" CityKana="ナガオカシ" CityKanji="長岡市" TownKana="ニシアラマチ" TownKanji="西新町" No="" OrgName=""  $\rightarrow$
- <Data PostCode5="94011" PostCode7="9401103" JisCode="15202" PrefKana="ニイガタケン" PrefKanji="新 潟県" CityKana="ナガオカシ" CityKanji="長岡市" TownKana="マガリアラマチ" TownKanji="曲新町"  $No="$  OrgName=""  $\rightarrow$
- <Data PostCode5="94021" PostCode7="9402104" JisCode="15202" PrefKana="ニイガタケン" PrefKanji="新 潟県" CityKana="ナガオカシ" CityKanji="長岡市" TownKana="オオジマシンマチ" TownKanji="大島新町"  $No=""$  OrgName=""  $\rightarrow$

</Find> </PostKit3>

## <span id="page-8-0"></span>作成したアプリケーションの配布

PostKit3 を使用して作成したアプリケーションを配布する場合は、そのアプリケーションの実行時に以下のファイルが必要になります ので、忘れずに配布リストに加えてください。

1.必要なライセンス

・配布本数が 2 本以上の場合、配布本数分のランタイムライセンスが必要です。

・Web サーバに dll もしくは ocx を置いて運用する場合、1 サーバー毎に Web Server ランタイムライセンスが必要です。

・郵便番号辞書の更新を PostKit3 のメソッドもしくは関数で行う場合、辞書自動更新ライセンスが必要です。

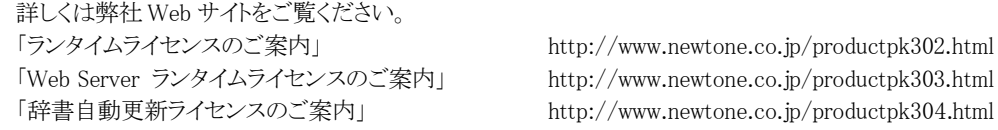

2.配布ファイル

#### PostKit3.NET:

クラスライブラリ: Newtone.PostKit3.dll 郵便番号辞書関連: PostKit2.dic, PostKit2.idx, PostKit2.ix1, PostKit.dat(変換情報を使用する場合)

クラスライブラリは、アプリケーションと同じフォルダにコピーしてお使いください。

なお、PostKit3 で提供しているアセンブリは厳密名付ですが、グローバルアセンブリキャッシュ(GAC)には登録しないでご利 用ください。

その他、PostKit3 以外の必要なファイルについては、開発環境のマニュアルなどをご覧ください。

※配布先に.NET Framework 2.0 以降がインストールされている必要があります。

## PostKit3:

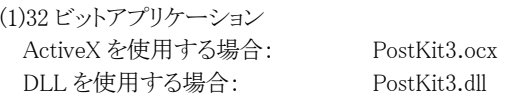

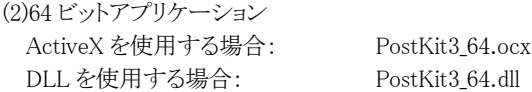

ActiveX/DLL どちらにも必要なファイル 郵便番号辞書関連: PostKit2.dic, PostKit2.idx, PostKit2.ix1, PostKit.dat(変換情報を使用する場合)

DLL を使用する場合は、アプリケーションと同じフォルダにモジュールをコピーしてお使いください。 ActiveX を使用する場合は、Windows\System(OS によっては Winnt\System32)にコピーしてお使いください。 その他、PostKit3 以外の必要なファイルについては、開発環境のマニュアルなどをご覧ください。

※ActiveX を使用する場合、PostKit3.ocx または PostKit3\_64.ocx をレジストリに登録してください。

配布に関するご注意 本製品に含まれているファイルのうち上記以外のファイルは配布できません。

## PostKit3 **Note that the set of the set of the set of the set of the set of the set of the set of the set o**

プログラミングガイド プログラミングガイド

©2010 NEWTONE Corp.

 〒940-0015 新潟県長岡市寿 1-6-43 TEL 0258-24-7900 FAX 0258-24-7905 http://www.newtone.co.jp/